# **SJT-YBA-V13 Voice Announcement Device**

# **User Manual**

 **Ver: V1.1**

# **Contents**

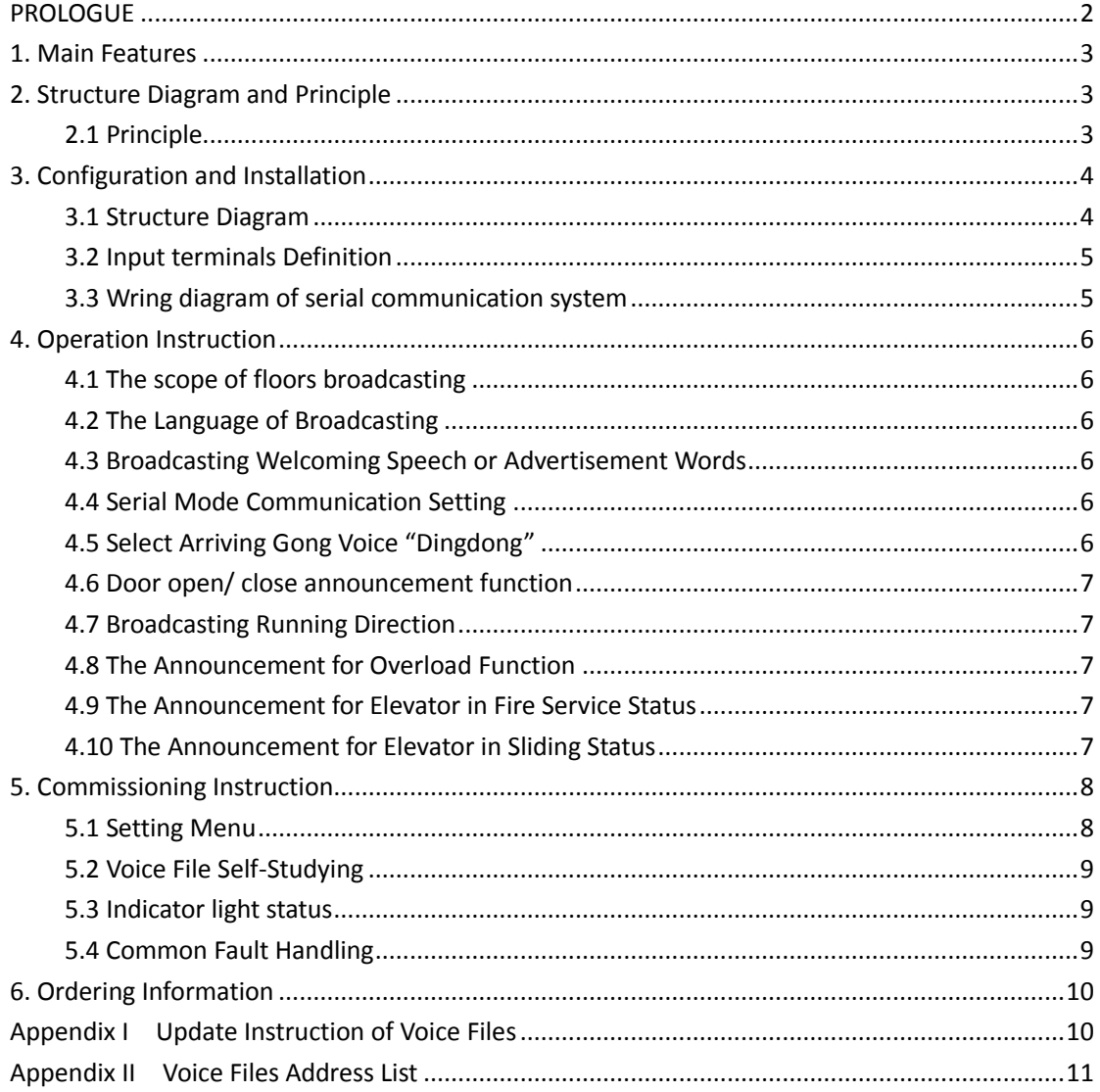

# **PROLOGUE**

<span id="page-2-0"></span>SJT-YBA-V13 elevator voice announcement is an upgraded version of V12. V13 has the full functions of V12. This voice announcement system bases on the CAN cable elevator control system of our company. It doesn't only have basic functions of general voice announcement, but also have simple wiring and configuration, nice appearance. The main technical characteristics are as follows:

- 1. Adopting build-in FLASH memory voice module, the voice is in MP3 form, sound is similar to CD. It is of better compatibility and smaller occupied capacity, and is easier to make. As the carrier of the voice file, the build-in FLASH memory has high performance, high security, and the voice update is very convenient, you only need to connect the module to computer with USB port.
- 2. During the synthesis and record of voice, it adopts "GOLDWAVE" professional voice software to process the audio. Special voice content could be composed by customer or our company. The procedure of realization of such function is only to input the voice files into the FLASH memory by the rules, which shortens the delivery time.
- 3. SCM adopts STM8S208R8 of STMicroelectronics.

# <span id="page-3-0"></span>**1. Main Features**

- Reliable performance, interference-free
- Convenient installation, commissioning-free
- Announcement of elevator running direction and floor

# <span id="page-3-1"></span>**2. Structure Diagram and Principle**

The diagram of the SJT-YBA-V13 components is as follows:

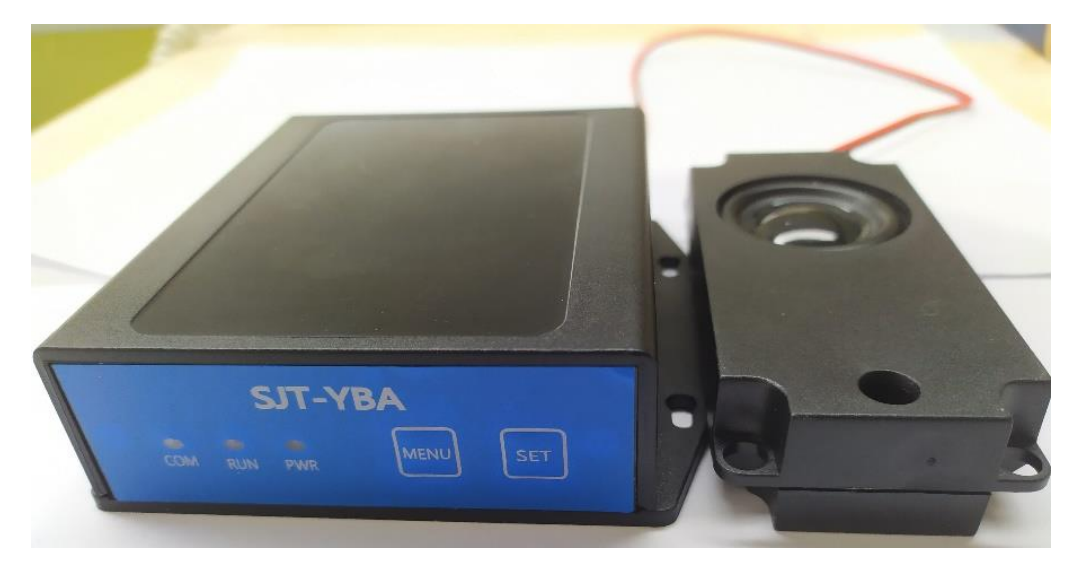

**Figure 1 System Structure Diagram**

# <span id="page-3-2"></span>**2.1 Principle**

The shell of SJT-YBA-V13 elevator voice announcement is made of plastic. The main control MCU is STM8S208. WT2003 voice module transfer its inner voice files to analog voice signals through operational amplifier. It is transmitted to speaker, then gives out euphonic sound. All voice files are stored in the internal serial flash, and use USB port for file replacement.

The working principle is as follows: after the voice announcement communicates with the elevator control system, it receives the elevator data through CAN bus in real time, and controls the voice chip to decode the audio file according to the landing information, and drives the speaker through the power amplifier circuit to realize the speech broadcast of the corresponding floor station.

# <span id="page-4-0"></span>**3. Configuration and Installation**

# <span id="page-4-1"></span>**3.1 Structure Diagram**

# **3.1.1 Dimensions**

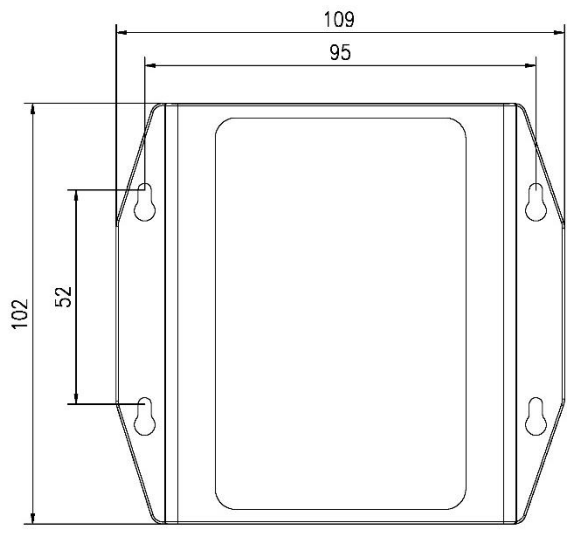

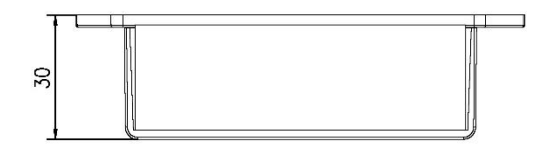

#### **Figure 2 Plane layout**

**3.1.2 Front and back layout**

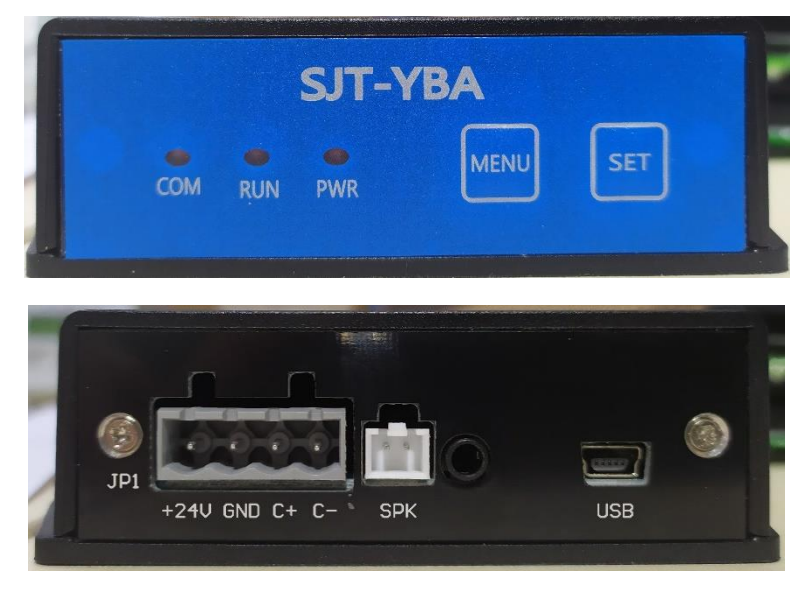

**Figure 3 Front and back layout**

# <span id="page-5-0"></span>**3.2 Input terminals Definition**

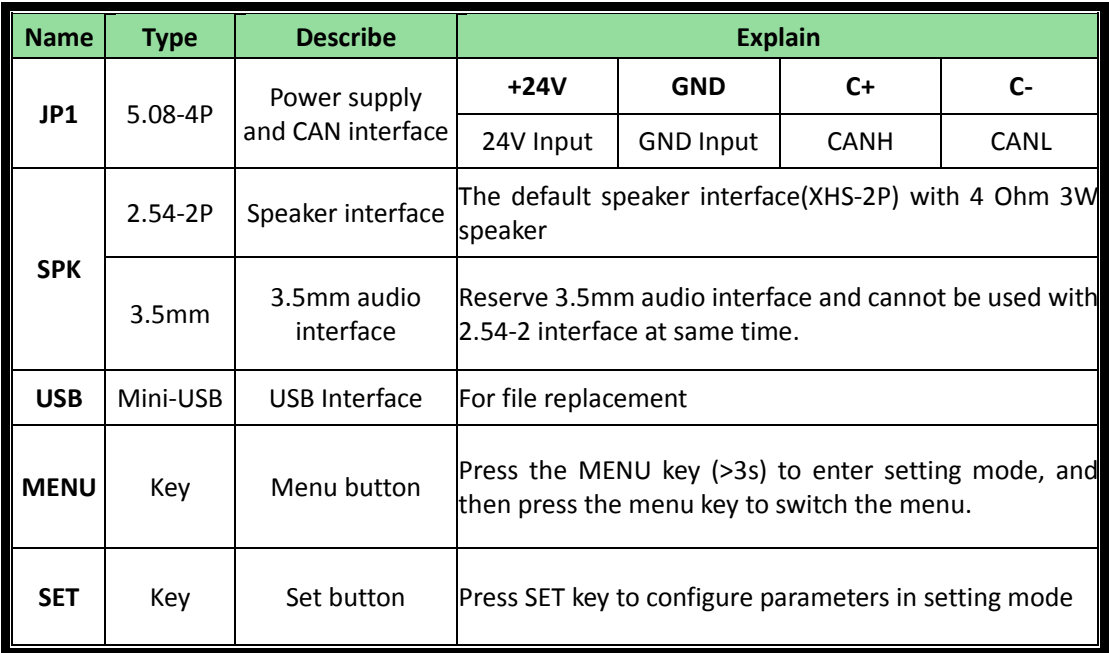

#### **Table 1 definition of terminal**

# <span id="page-5-1"></span>**3.3 Wring diagram of serial communication system**

The upper part in Figure 4 is terminals on voice announcement device, the lower part is terminals of traveling cable, please connect them as shown in follows:

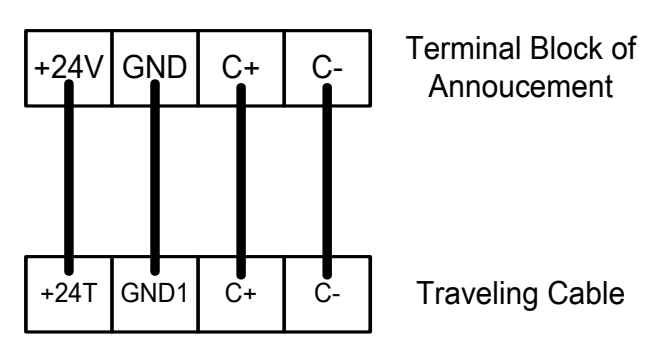

**Figure 4 Wiring Diagram**

# <span id="page-6-1"></span><span id="page-6-0"></span>**4. Operation Instruction**

# **4.1 The scope of floors broadcasting**

- 4.1.1 The standard broadcasting scope of this serial system announcement is:
- $-3 \approx 50$ , B, G, B1, and B2. The explanation of those characters is:
	- "G": The Ground Floor; "B": B floor; "B1": Basement One; "B2": Basement Two;

4.1.2 When elevator reduces the speed and before stop at leveling, the device will announce. For example: "arriving floor one"

# <span id="page-6-2"></span>**4.2 The Language of Broadcasting**

Voice A or Voice B can be changed by setting menu selection . Factory will build-in programming in the chip; the programming can be Chinese, or English, or Chinese with English.

# <span id="page-6-3"></span>**4.3 Broadcasting Welcoming Speech or Advertisement Words**

4.3.1 Trough the setting menu to select broadcasting or not welcoming speech or advertisement.

4.3.2 The serial system announcement will announce "welcome you to come in" after the door closed at base floor. We also can meet your special requirement for broadcasting content.

# <span id="page-6-4"></span>**4.4 Serial Mode Communication Setting**

4.4.1 Serial mode: Getting information from CAN bus

# <span id="page-6-5"></span>**4.5 Select Arriving Gong Voice "Dingdong"**

Select broadcasting voice "dingdong" or not by setting menu.

#### <span id="page-7-0"></span>**4.6 Door open/ close announcement function**

4.6.1 Select the door open/close announcement function or not by setting menu.

4.6.2 When system outputs door open signal, it announces voice "Open door". After that, if the door open signal re-output, the voice will be announced again.

4.6.3 when system outputs door close signal, it announces voice "Close door", if there is car call been registered before door closing, it will announce running direction first, then announce "Close door".

# <span id="page-7-1"></span>**4.7 Broadcasting Running Direction**

4.7.1 While door keeps open and there is a call registered, it will announce prepare running direction as "Going up" or "Going down".

4.7.2 When door is at closing process, there is door open signal comes from door open button or door sensor, it will announce the running direction prepared gain.

4.7.3 If the door keeps open, after announcing the running prepared direction, 20 seconds later, it will be announced again.

# <span id="page-7-2"></span>**4.8 The Announcement for Overload Function**

4.8.1 If there is an overload signal; it will give a voice "car is overload now". 4.8.2 If the car always gets in overload status, it will announce "car is overload" in every 20 seconds.

# <span id="page-7-3"></span>**4.9 The Announcement for Elevator in Fire Service Status**

4.9.1 When elevator is in fire status, it will announce "fire alarm! Get out elevator immediately"

4.9.2 If elevator is in fire status all long, it will announce the alarm voice in every 20 seconds.

# <span id="page-7-4"></span>**4.10 The Announcement for Elevator in Sliding Status**

4.10.1 When elevator is in Sliding status, it will announce "Elevator fault! Get out elevator immediately"

4.10.2 If elevator is in sliding status all long, it will announce the alarm voice in every 20 seconds.

# <span id="page-8-0"></span>**5. Commissioning Instruction**

# <span id="page-8-1"></span>**5.1 Setting Menu**

**Setting Mode:** The voice station is installed successfully, after the power supply, you will hear " Operation mode ", in this state, long press the Menu key 3S and then release, you will hear the "setting mode", enter the set mode.

In the setting mode, click the Menu button to switch the menu, click the Set button to switch settings options, menu and settings options have voice prompts, the specific content is as follows:

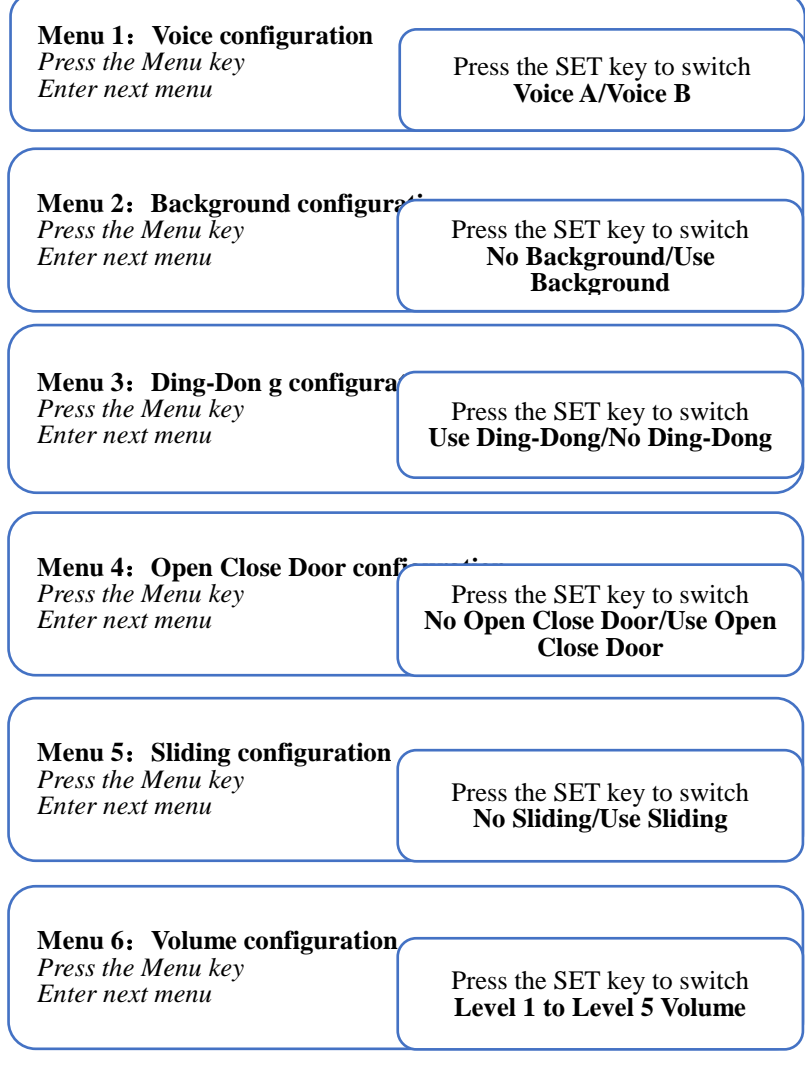

#### **Figure 5 Setting Menu**

**Operation mode:** In the setting mode, long press the Menu key 3S and then release, will hear the "operation mode" voice, enter the operation mode. If in the set mode, more than 60s, no key press, will automatically withdraw from the set mode, enter the operation mode.

#### <span id="page-9-0"></span>**5.2 Voice File Self-Studying**

When the voice station is installed successfully, Presse the Menu key and the Set key before the power is on, and then the power is switched on. When the green work light D6 blinks, release the Menu key and the Set key, voice file selfstudying begins. [Note 1].

After entering the voice file self-studying mode, the voice station will learn the file information in the WT2003 voice module. After changing the file information in the WT2003 voice module, it is necessary to do a voice file selfstudying again.

When the study is completed and successful, you will hear "voice file update success" [Note 2], and "operation mode". If the learning fails, it will not emit any sound, and the program reset.

[Note: 1] rewriting voice station program, the next power will automatically enter into the voice file self-studying state; the voice station is connected with the computer through the USB data line, the next power will automatically enter into the voice file self-studying state.

[Note: 2] If there is a configuration file in the voice file, the device will issue a voice: "The voice file is updated successfully, the configuration file is loaded successfully" or "The voice file is updated successfully, the configuration file is loaded failed" (the configuration file format is wrong).

#### <span id="page-9-1"></span>**5.3 Indicator light status**

The Red Indicator light D7 constant ON: Power status is normal. The Green Indicator light D5 blink: CAN status is normal. The Green Indicator light D6:

 $--$ Operation mode, Slow flashing (periodic 2s).

——Setting mode, Medium speed scintillation (periodic 1s).

 $-$ Single button insertion when power up, Fast flashing.

——Voice File Self-Studying, Fast flashing。

 $--$ Connecting the computer, Breathing flashing.

——Always bright, indicating that the program failure, may be voice module damaged, or voice file self-learning failure。

——Not bright, indicating an unknown fault, may be hardware damage (such as LED damage).

#### <span id="page-9-2"></span>**5.4 Common Fault Handling**

5.4.1 Power LED indicator doesn't work, please check the input voltage by multimeter, it should be DC24V at terminal "+24V" and "GND2".

5.4.2 CAN LED indicator doesn't work, please check wires on terminal "C+"

and "C-".

5.4.3 if all indicators are working properly, but cannot listen the voice, please check voice box, adjust the volume properly, or process the voice file self-studying.

#### <span id="page-10-0"></span>**6. Ordering Information**

We can provide the announcement as your special requirement. For your convenience, please fill out the order information card carefully before you order the voice announcer. Our company will record the corresponding voice and audio file for you according to your request.

# <span id="page-10-1"></span>**Appendix I Update Instruction of Voice Files**

1. Connect WT2003 Module to PC with USB cable, then a removable disk appears on MyComputer.

2. Copy the corresponding voice files to the root directory of the removable disk. The name rule of the voice files as follows,

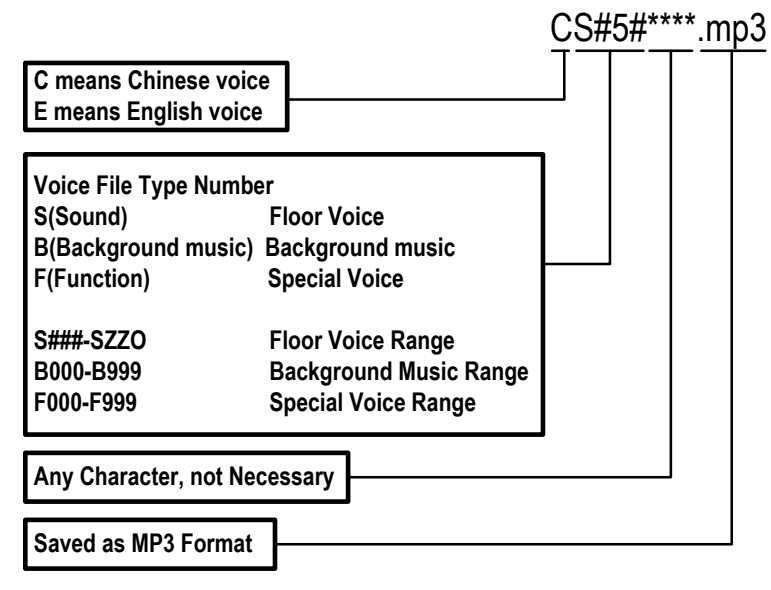

The last 3 bits in 'S#5#' (#5#) are corresponding to 3 bits setting display. The setting range as

follows:

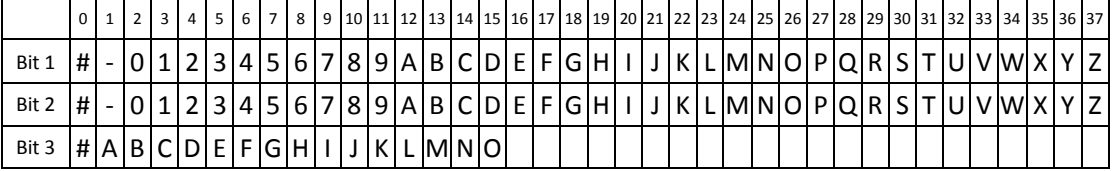

Note: '#' means space, displayed ' ', '\*' means any character with any length.

Floor Voice Files Address: All displayed character combinations have separate addresses (File Name Prefix).(CS###-CSZZO for Chinese, ES###-ESZZO for English).

Background Music Address: 1000 for Chinese ( CB000-CB999), 1000 for English (EB000- EB999).

Note: The background music addresses had been built in program, a total of

3(CB000\_\*\*\*.mp3, CB001\_\*\*\*.mp3, CB002\_\*\*\*.mp3). If you have any special requirements, please contact us.

Special Voice Address: 1000 for Chinese ( CF000-CF999), 1000 for English (EF000-EF999).

Note: For specific special voice name already in use, refer to Appendix II. If you have any special requirements, please contact us.

Note: No more than 200 files, and folders are not available.

3. If the voice you want is not in the voice file address list in Appendix II, or conflicts with existing filenames, please contact us.

# <span id="page-11-0"></span>**Appendix II Voice Files Address List**

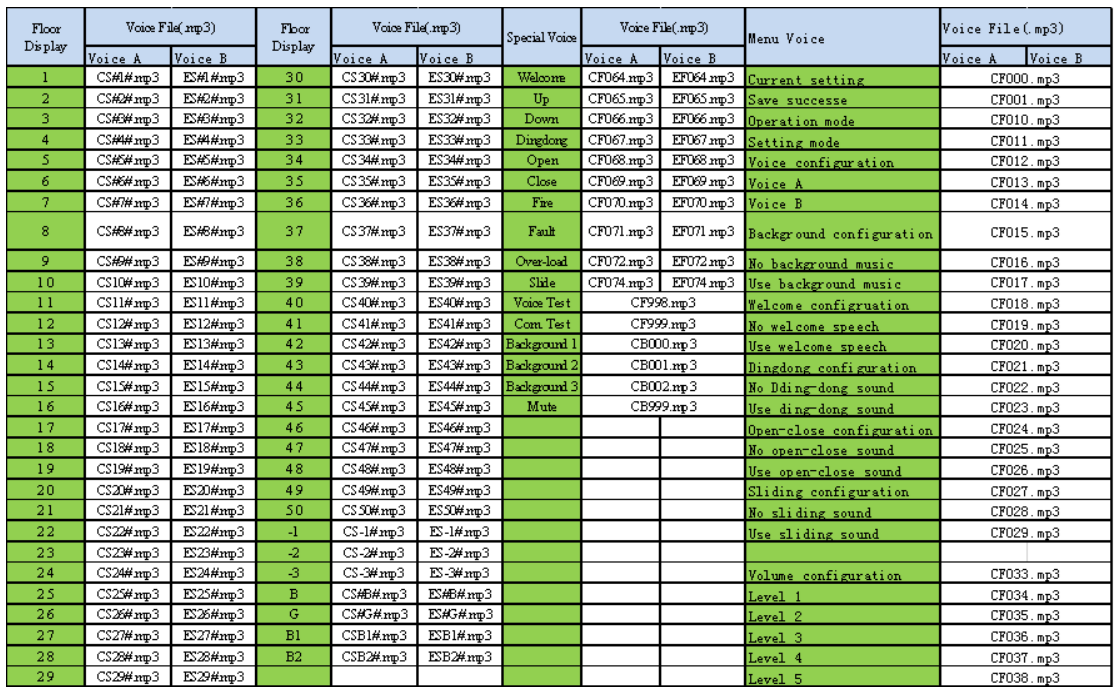

**Note: If the setting floor display is not in this list, please contact us to get the corresponding voice file name.**